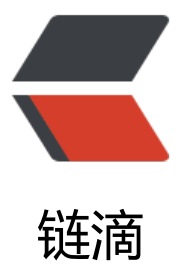

## PAM 之 google a[nthe](https://ld246.com)nticator 模块 ssh 登录 shell 部署

作者: Carey

- 原文链接:https://ld246.com/article/1610782755409
- 来源网站: [链滴](https://ld246.com/member/Carey)
- 许可协议:[署名-相同方式共享 4.0 国际 \(CC BY-SA 4.0\)](https://ld246.com/article/1610782755409)

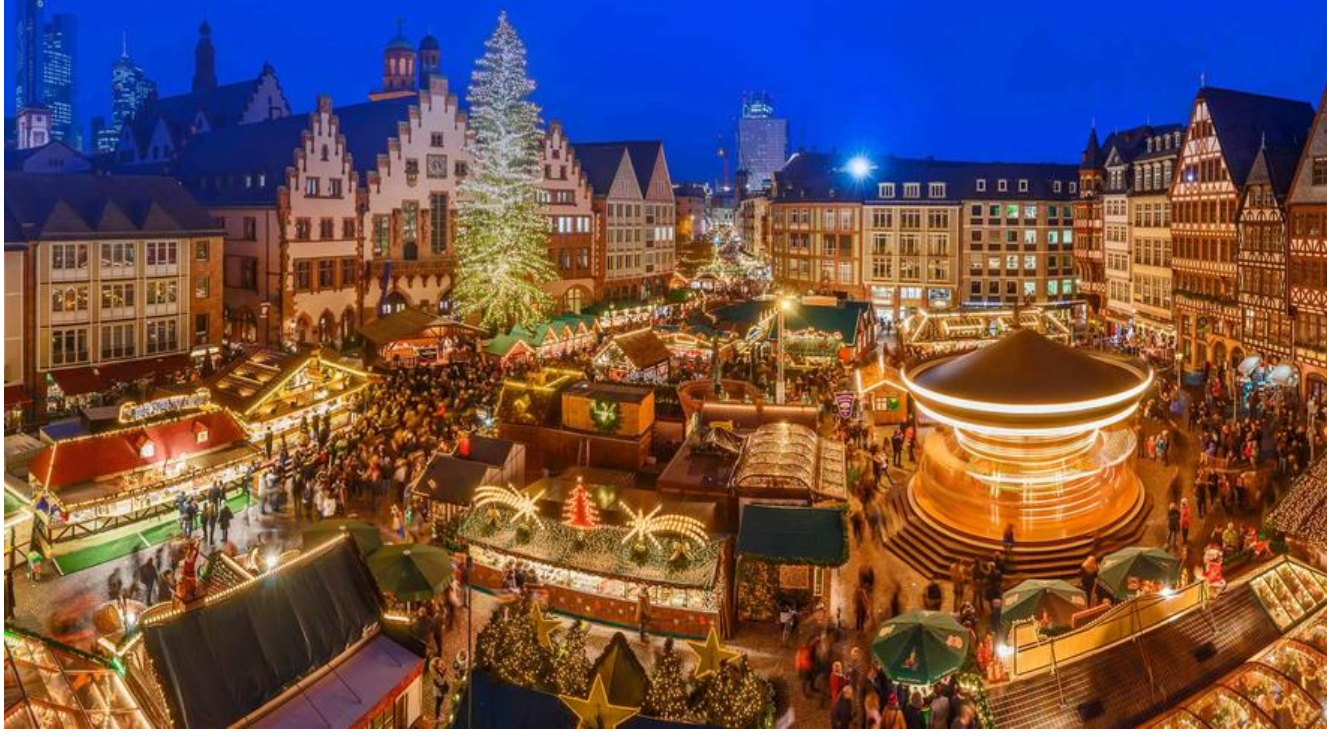

```
#!/bin/bash
##Author: zhangzhuo
#QQ: 1191400158
#Date: 2021-01-16
```

```
#FileName: pam google anthenticator.sh
#URL: [https://www.zhangzhuo.ltd](https://www.zhangzhuo.ltd)
#Description: The test script
#Copyright (C): 2021 All rights reserved
#******************************
```

```
./etc/init.d/functions
#安装google-authenticator
rpm -q google-authenticator &>/dev/null || { yum install -y google-authenticator &>/dev/nu
l;action "google-authenticator模块安装完成"; }
rpm -q expect &>/dev/null || { yum install -y expect &>/dev/null; action "必要软件安装完成"; }
#设置
Version=`grep -Eo "[0-9].[0-9]" /etc/redhat-release | tr '.' '%' | tr '\n' % | cut -d% -f 1`
```

```
if \lceil $Version -eq 8 ]; then
  echo -e 'y\n-1\ny\ny\ny\ny\n' | google-authenticator &>goog.log
elif \lceil $Version -eq 7 ]; then
expect <<EOF &>goog.log
set timeout 20
spawn google-authenticator
expect {
   \gamma/n" { send "y\n"; exp continue }
expect eof
EOF
fi
```
[ ! -f goog.log ] && { exit;echo -e "执行错误"; }

grep pam\_google\_authenticator.so /etc/pam.d/sshd && action &>/dev/null ||sed -i.bak '1aau required pam\_google\_authenticator.so' /etc/pam.d/sshd && action "模块在sshd服务 添加"

sed -i.bak 's/^ChallengeResponseAuthentication.\*/ChallengeResponseAuthentication yes/' /e c/ssh/sshd\_config && action "sshd配置文件已修改"

systemctl restart sshd.service && action "sshd重新启动完成"

action "google-authenticator执行过程放在goog.log文件中"

```
echo -e "\033[1;31m请登录这个网站扫描二维码在APP中添加主机\033[0m"
grep -E "https:\/\/www.*" goog.log 
echo -e "\033[1;31m请牢记goog.log文件夹下Your emergency scratch codes are:下面的序列号
以防手机丢失时使用\033[0m"
```
## **注意:**

- 实测可以在Centos7和Centos8使用需先连接互联网安装epel源, 然后直接执行
- 在那个目录执行会在目录下生成一个goog.log文件里面是生成的信息

●执行完毕后在root家目录下有一个google\_authenticator里面的那些数字为如果手机丢失可以进行 次验证使用一次后消失,可以在里面自行添加

● 手机APP下载地址

请在手机端或微信小程序下载并安装 Google Authenticator 应用

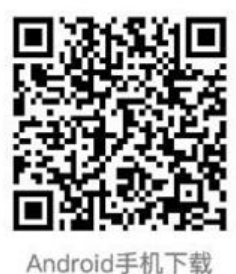

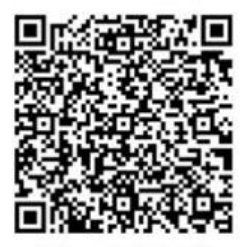

iPhone手机下载

● 如果是Centos8版本goog.log信息中是不会有二维码的需要科学上网打开网站进行扫描添加主机